月は、【計算】の【機能】のテーブルについて勉強しました。 いかがでしたか? 6

『見たことはあったけど、作ったのは初めてでした。』や『数式の拡張機能は便利ですね。』 など様々なご意見を頂きました。ありがとうございます。

回は、(一応最終回)、ご要望の多かった【関数】を勉強したいと思います。 Excel には、400 を超える関数が装備されておりますが、全部覚えることは無理で すし、その必要もありません。今回は、知っておくと集計作業に大変役に立つ関 今数を厳選して勉強していきます。

さて、みなさん、こんなことありませんか、

合計(SUM)をする関数は知っているけど、条件に一致するものだけ合計したい・・ 患者番号入れたら、患者氏名が表示されると便利なんだけど・・・

などなど、こんなことができたらいいなを、叶えます。

例)

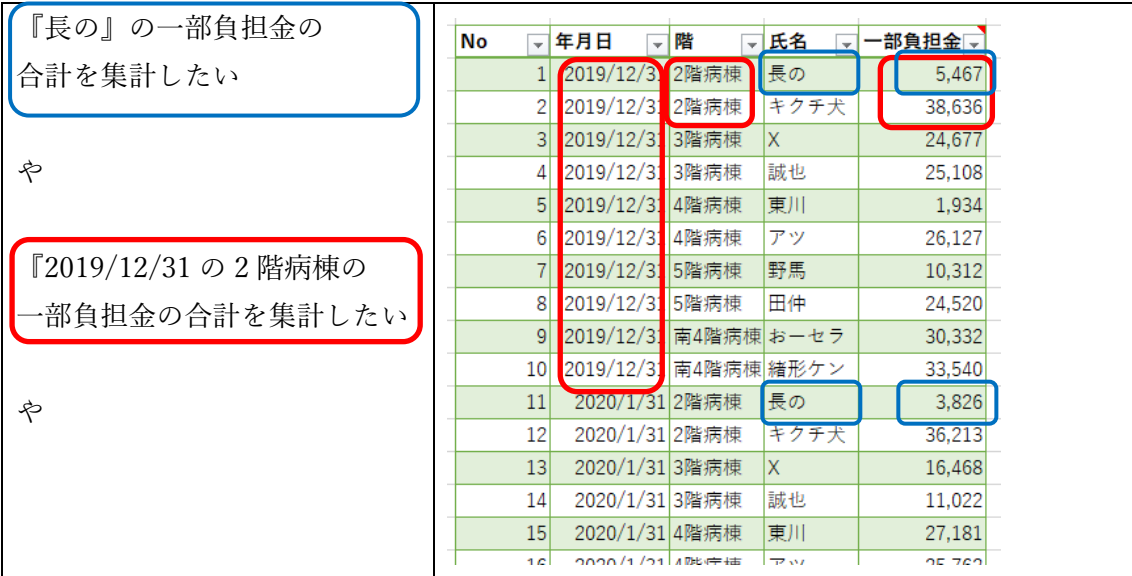

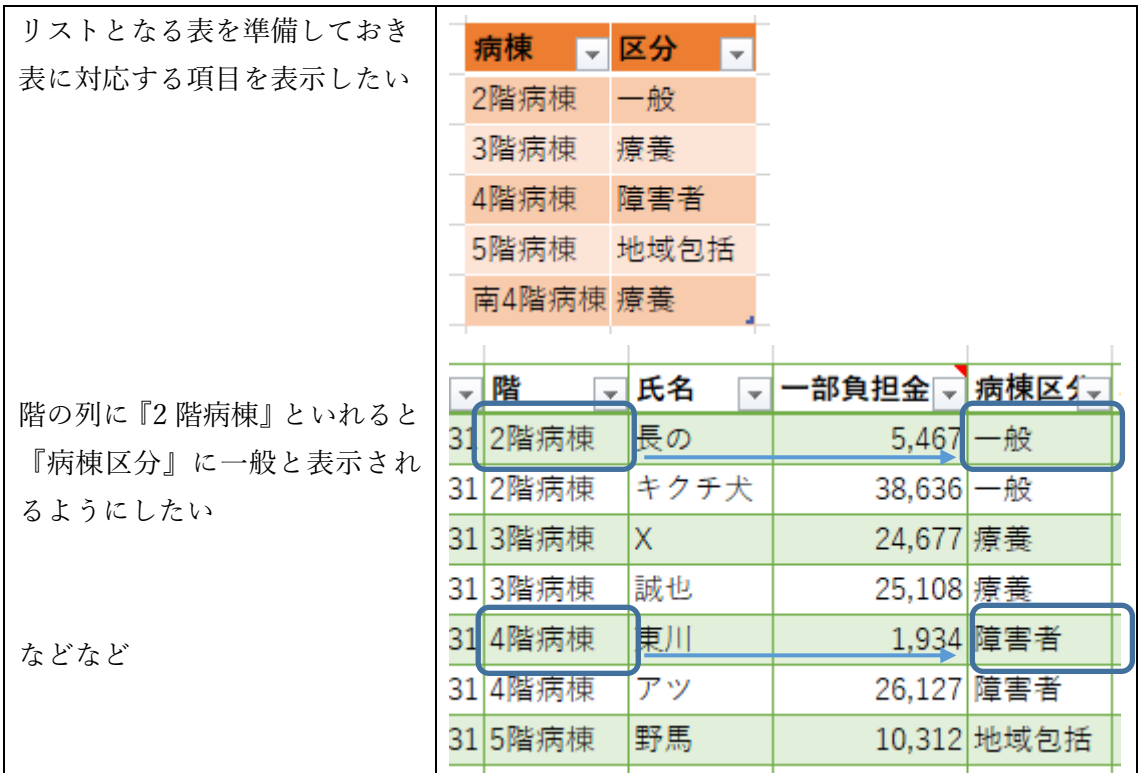

## $\boxminus$

次

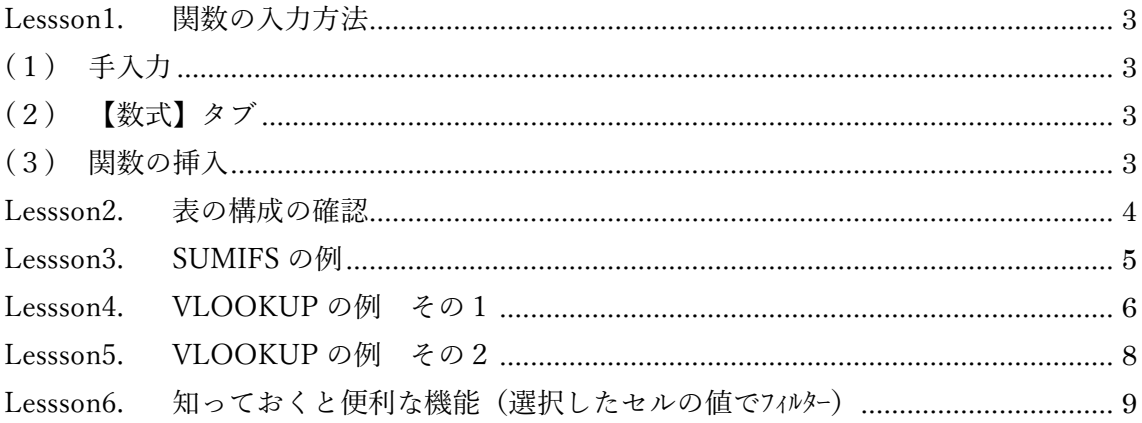

<span id="page-2-0"></span>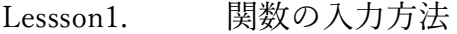

<span id="page-2-2"></span><span id="page-2-1"></span>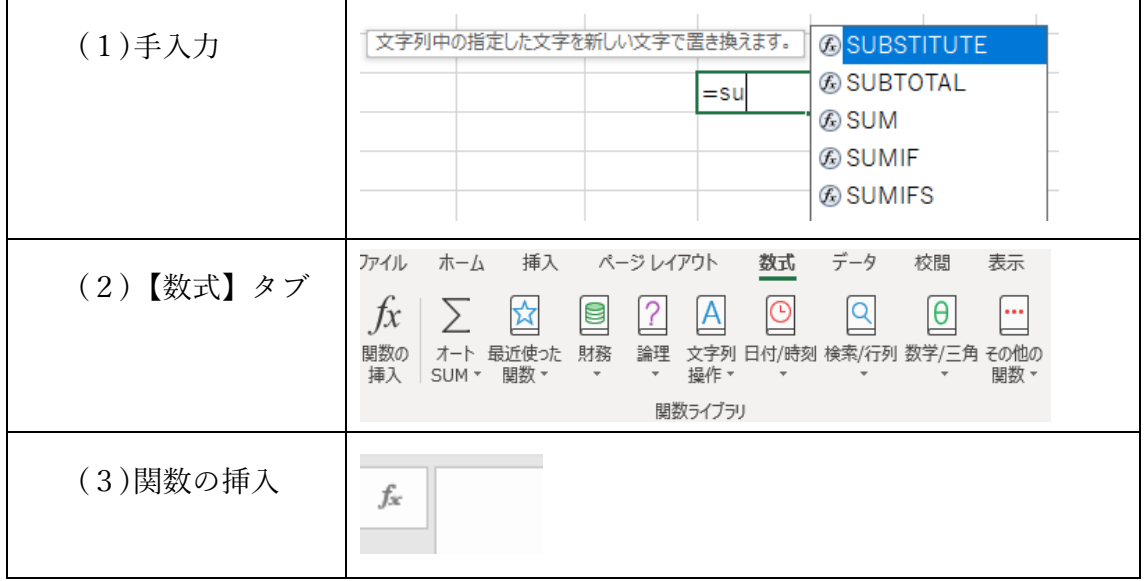

<span id="page-2-3"></span>どれがいいではなく、ケースにおいて選択できることが一番良いです。

<span id="page-3-0"></span>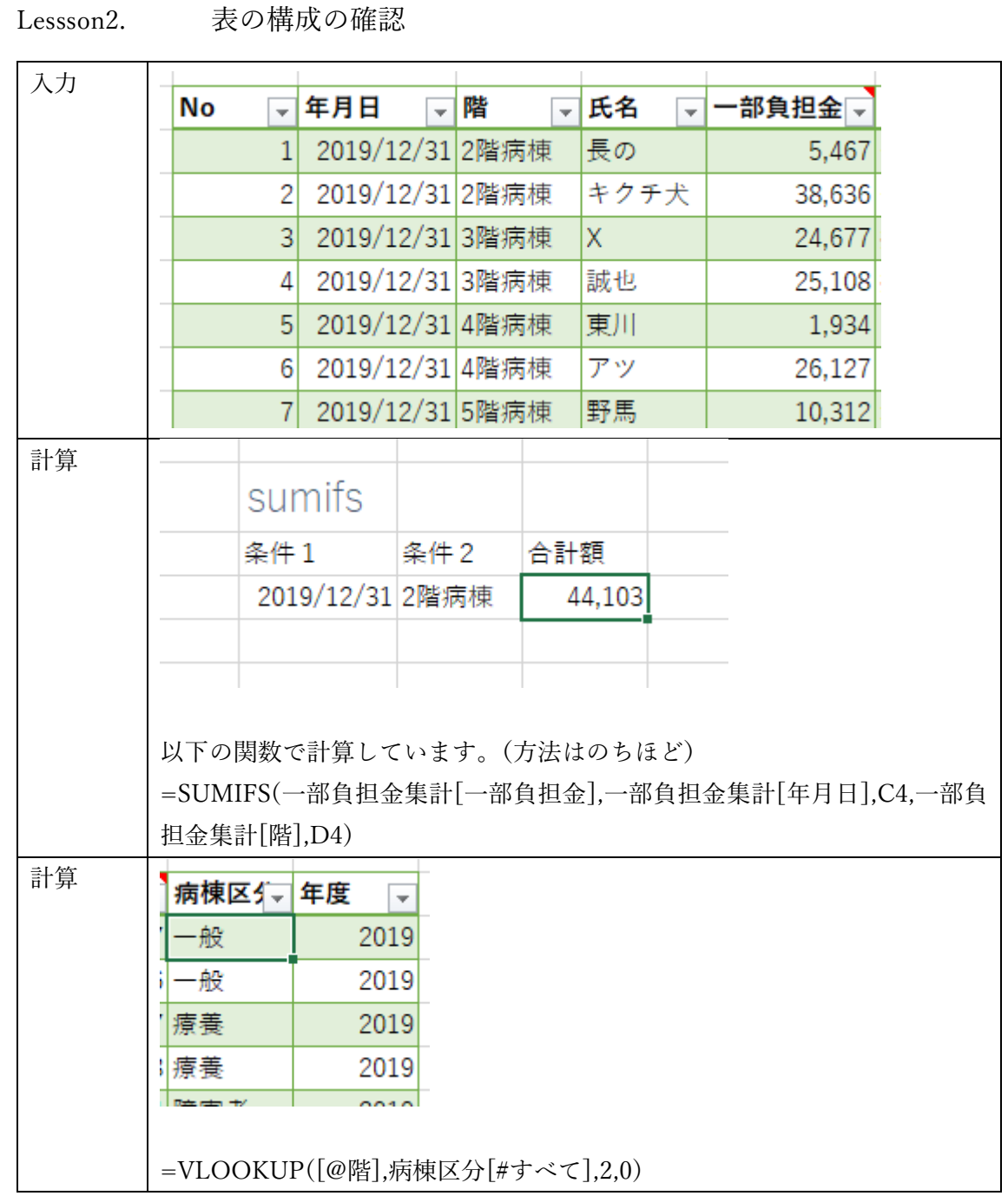

構成の確認とともに、数値が入っている列は、数値を、文字は文字を、関数は関数を、入 れることが重要です。

以前、【入力】 【計算】 【出力】のことを申し上げましたが、3つのシートを作るとい う意味ではありません。

<span id="page-4-0"></span>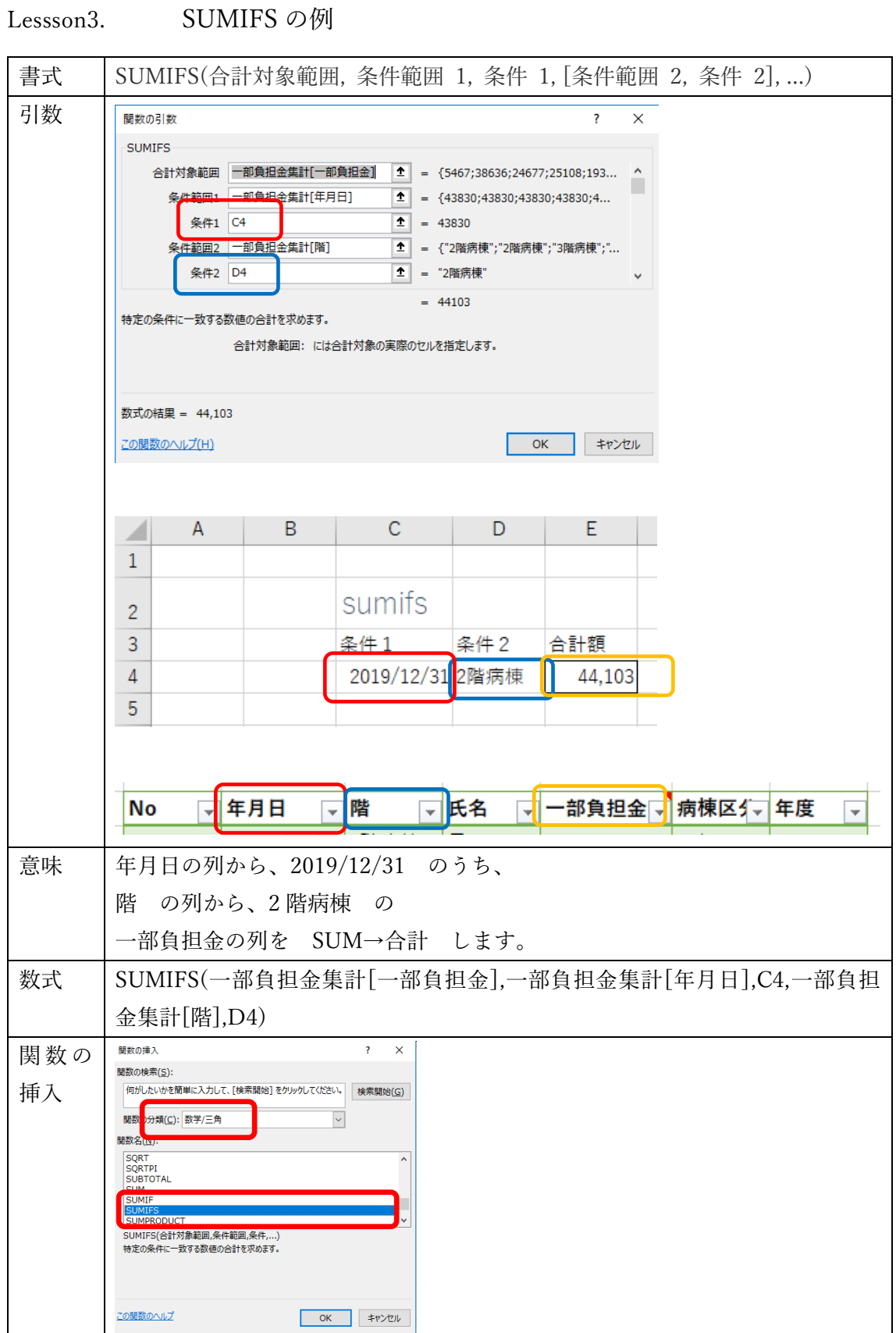

## <span id="page-5-0"></span>Lessson4. VLOOKUP の例 その1

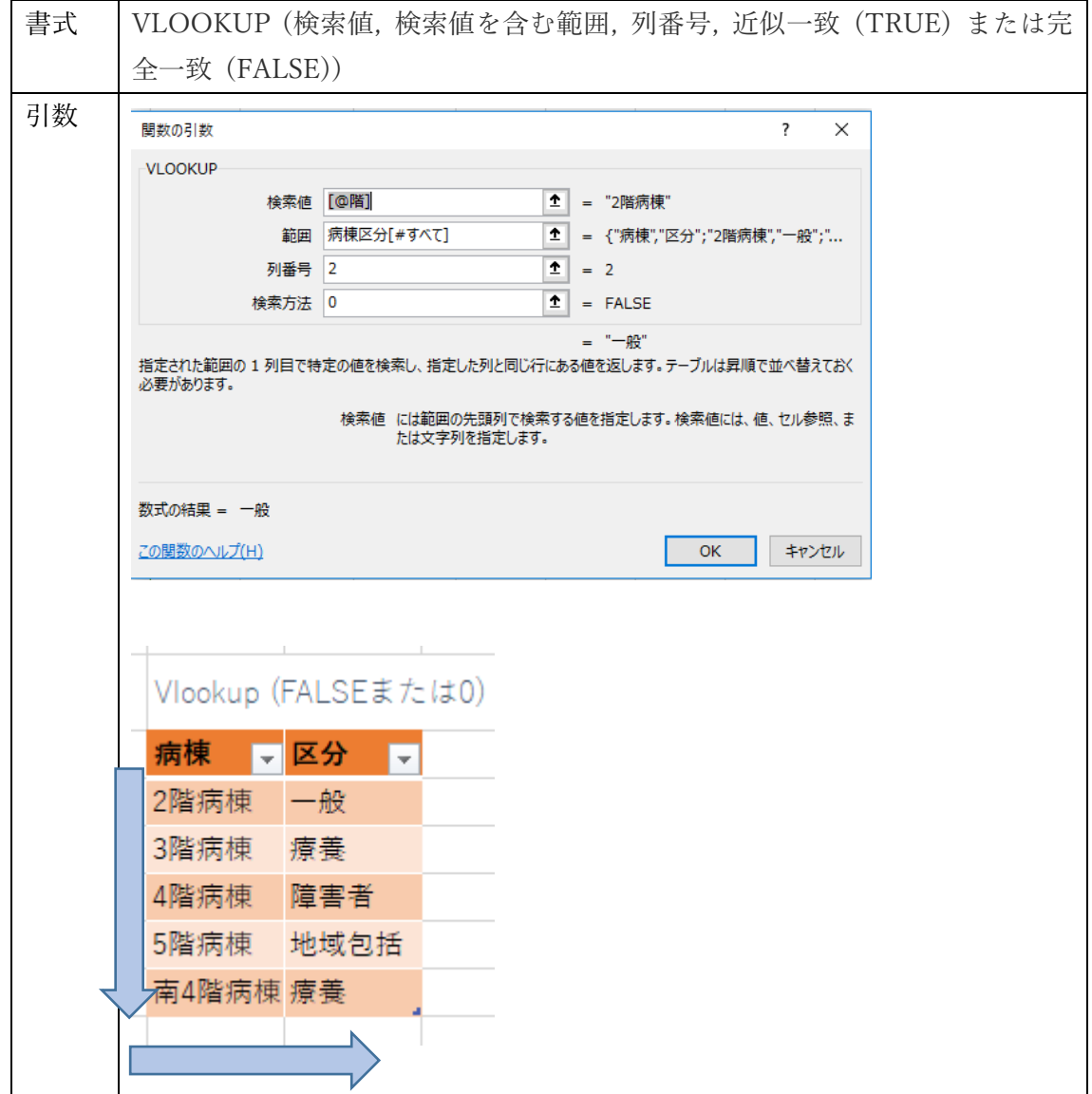

<span id="page-6-0"></span>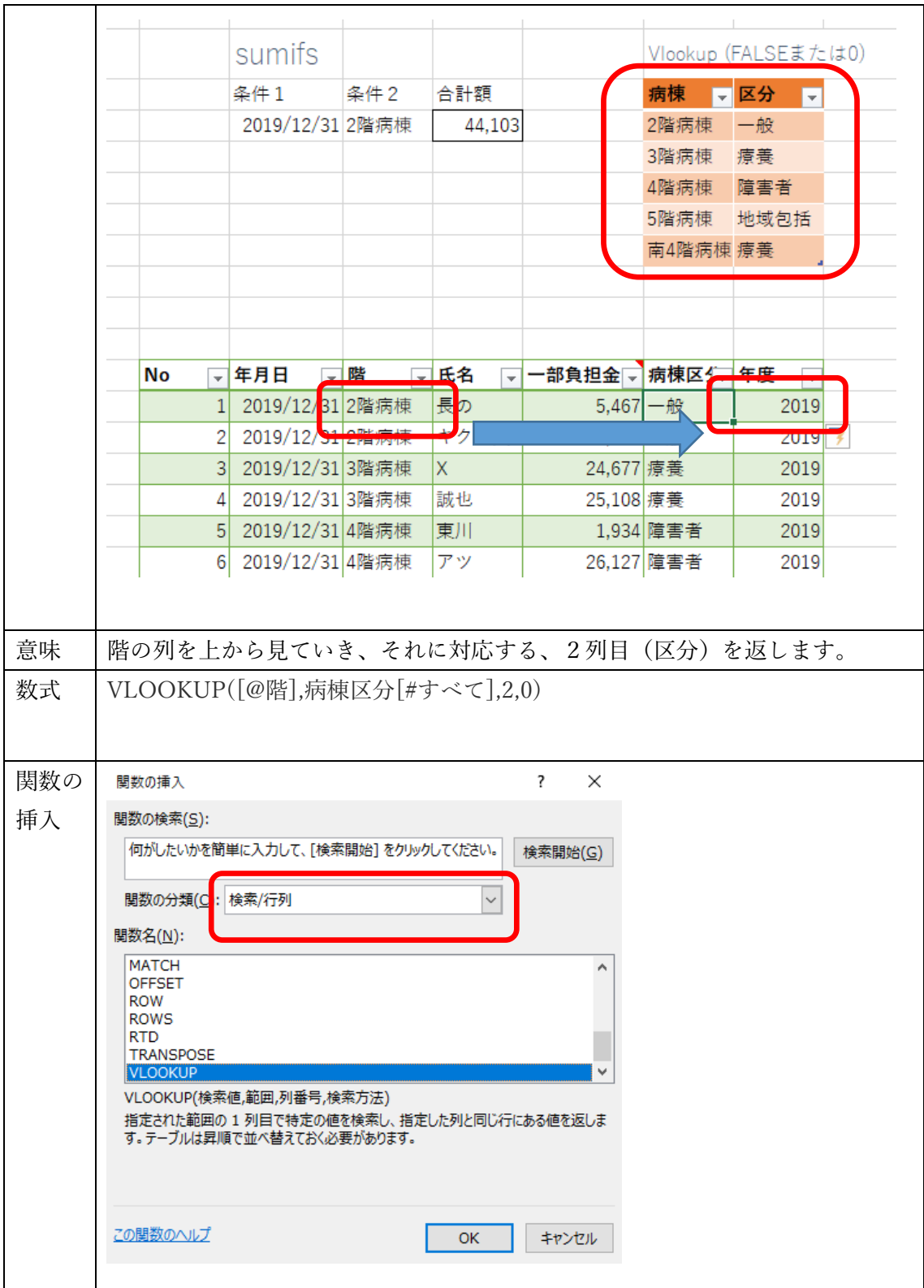

## Lessson5. VLOOKUP の例 その2

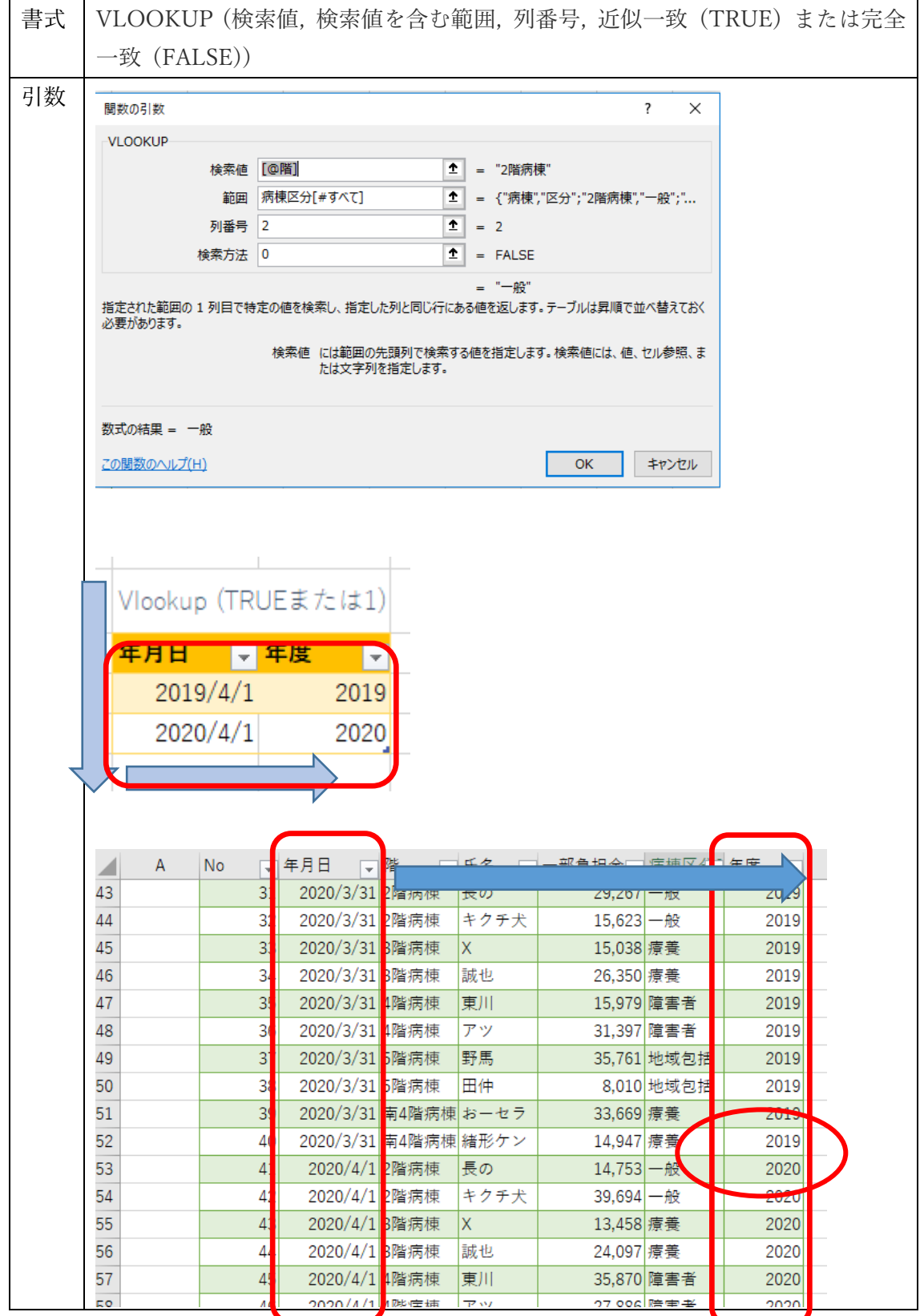

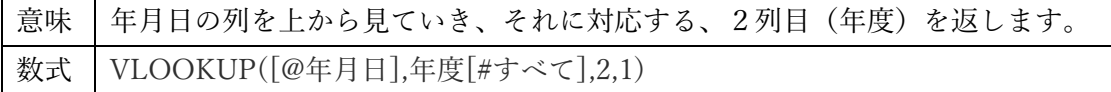

<span id="page-8-0"></span>Lessson6. 知っておくと便利な機能(選択したセルの値でフィルター)

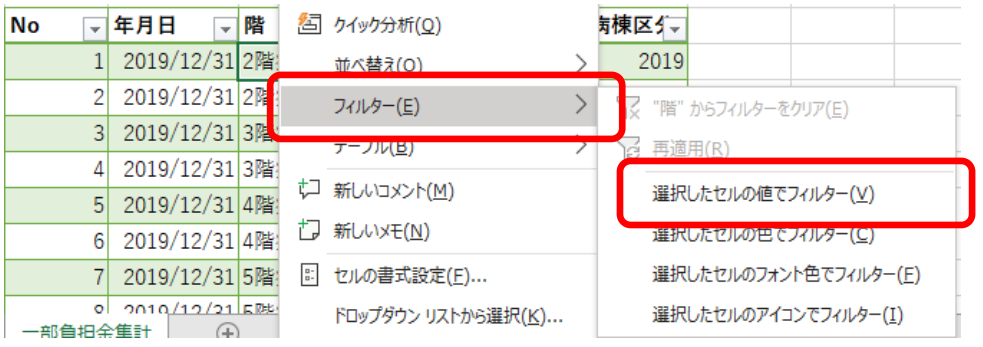